# FLL Workshop – Session 3 FLL intermediate programming

Patrick R. Michaud pmichaud@pobox.com

University of Texas at Dallas Summer 2018

# **Topics**

Specifying distances in centimeters

Programming and robot game strategy

Loops and sensor blocks

Moving along a heading with gyros

Line following / edge following

Understanding navigation error

Moving forward a distance Another My Block exercise

#### Move forward a distance

Specify distances in linear units (inches or cm)

Need to know circumference of driving wheels

## Several options:

Calculate from printed wheel diameter

Measure wheel diameter

Use robot to determine circumference (best!)

# Calculating circumference

Create a program that moves forward 5 rotations, then waits for 2 sec

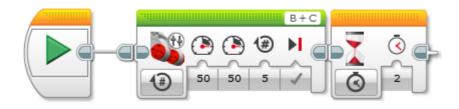

Run program and measure distance traveled by robot

wheel\_circumference =
 distance / motor rotations

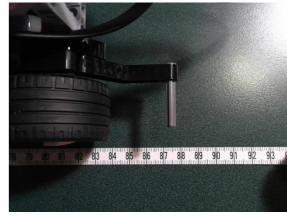

87.6 cm / 5 == 17.52 cm

TIP: Always have a measuring tape handy

**TIP: Use centimeters for measuring units** 

#### Move forward a distance

Start with empty program

Add a Math division block to calculate rotations

Add a Move block

Wire output of division to rotation input

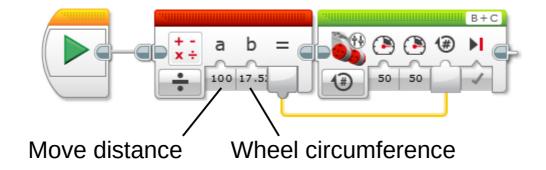

Test program to verify it works

Adjust circumference value if distances are off

# Make a My Block (review)

#### 1. Select blocks

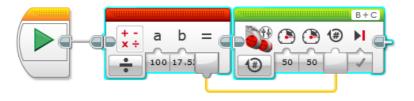

#### 2. Tools → My Block Builder

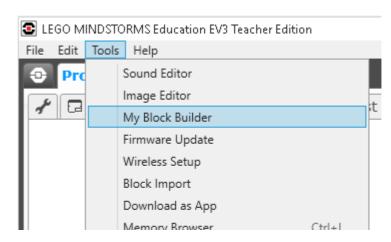

#### 3. Name the My Block

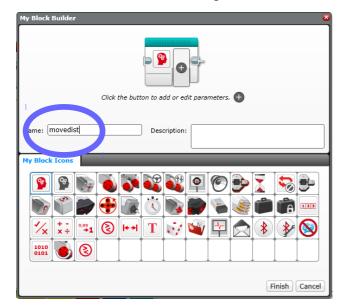

#### 4. Add two parameters

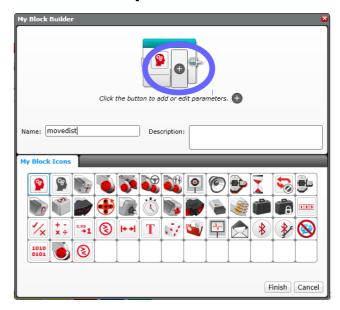

# Make a My Block (review)

5. Set up power parameter

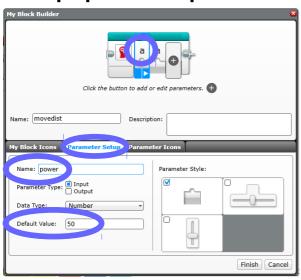

7. Select parameter icons

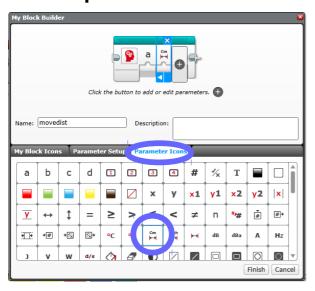

6. Set up distance parameter

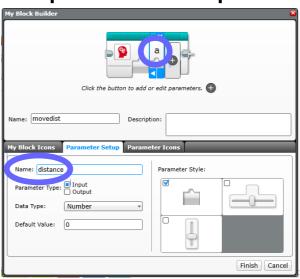

8. Click Finish

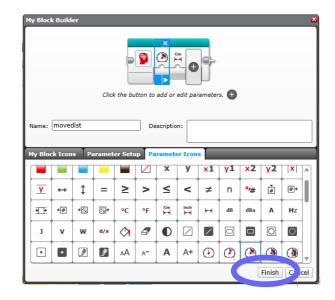

# Make a My Block (review)

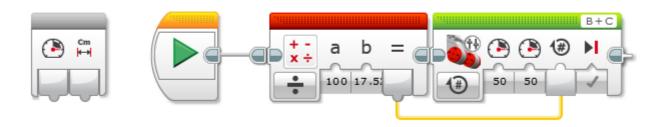

#### 9. Wire inputs

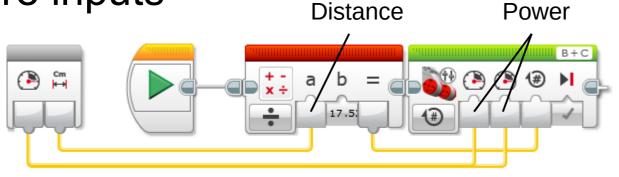

#### 10. Test

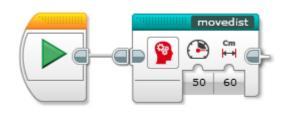

Change power and distance settings here to test

# Wait for distance My Block

## Also useful: Wait for a distance (in cm)

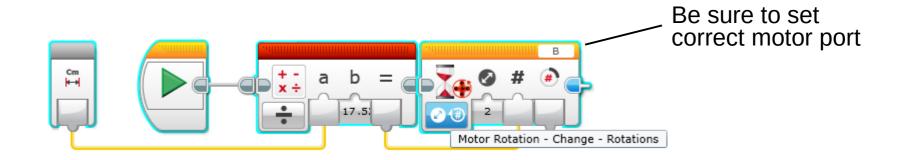

## Example usage:

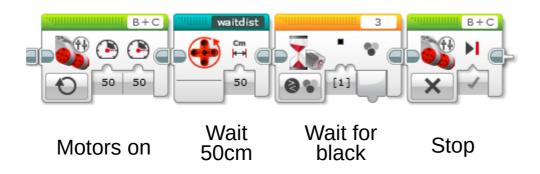

# **Strategy: Consistency wins**

Good programming and strategy are essential to consistently good performance

Programming overcomes the limitations of the hardware

Great robot + poor strategy → inconsistent scores

Fair robot + good strategy → consistent scores

# Moving in a straight line with gyro sensor

Gyro sensor detects rotation about an axis

It can help robot follow a straighter line (cf. driving a car)

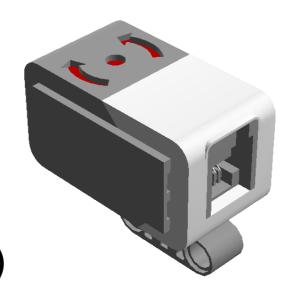

First must correct for sensor bias and drift gyro sometimes shows movement even

when still

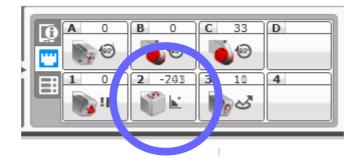

# Reducing gyro drift

The following block sequence recalibrates the gyro sensor to eliminate drift:

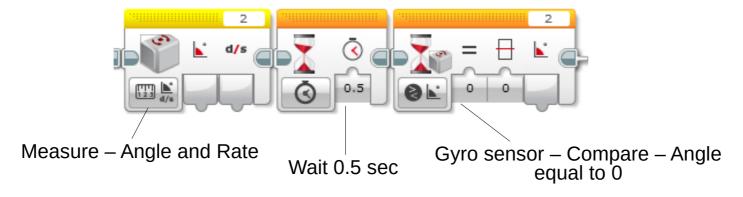

Perform this once at beginning of program

Requires 2-3 seconds to complete

Gyro must be stationary while calibrating

Trap: "Gyro reset" block doesn't recalibrate gyro!

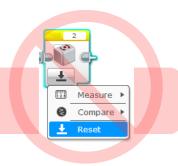

#### Loops

To do something repeatedly (like steering), use a "loop" block

Flow control palette

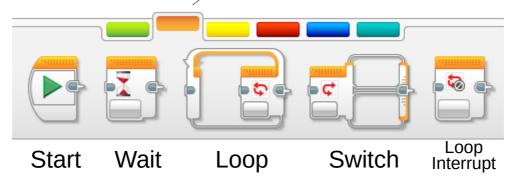

#### A basic loop block

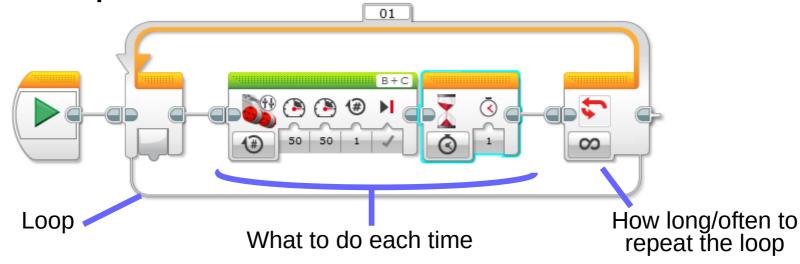

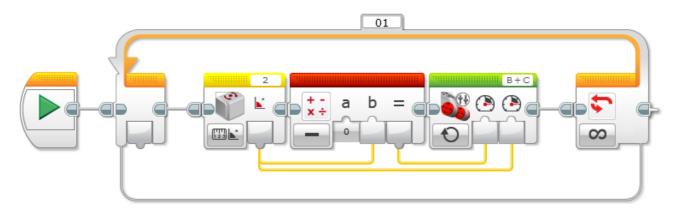

The gyro sensor block reads an angle

The math block flips the (+/-) sign of the gyro angle

One motor gets a negative value the other gets a positive value

What happens?!?

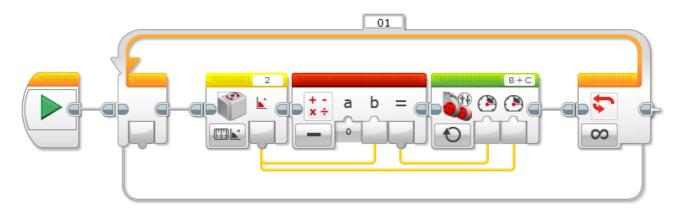

What happens when driving motors move in opposite directions?

What happens here when the gyro angle is zero?

What happens here when the gyro angle is not zero?

→ The robot always turns towards zero!

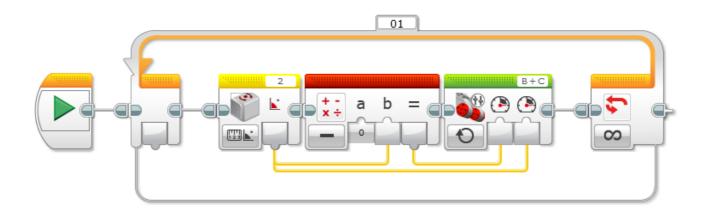

## Proportional control loop:

The power to the motors is proportional to how far the gyro sensor is away from zero (the "error").

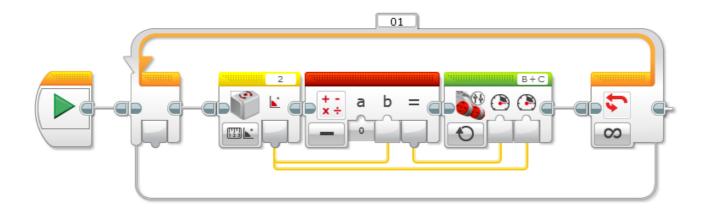

Try it yourself!

If the robot spins wildly out of control, try swapping the B+C inputs of Move Tank

You may need the gyro calibration code

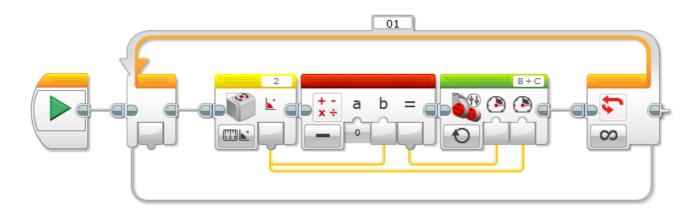

Let's add a math block to the loop that adds the gyro angle to zero:

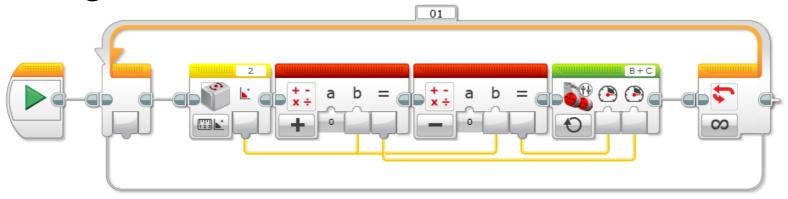

Does this change anything?

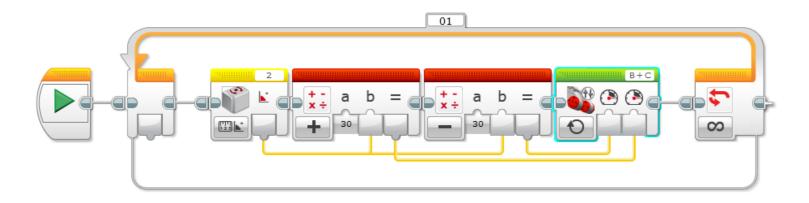

Now change the zeroes in the math block to 30. What will this do...

...when the angle is zero?

...when the angle is not zero?

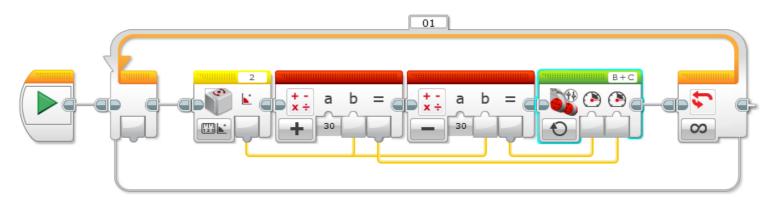

#### When gyro angle is zero:

both motors have a speed of 30 robot moves straight ahead

## When gyro angle is not zero:

one motor moves faster than 30 and other moves slower than 30

robot moves forward but turns toward zero angle

#### Fundamentals of turns

The robot turns when driving wheels move at different speeds

The robot turns towards the *slower* wheel

The greater the difference in speeds, the tighter the turn

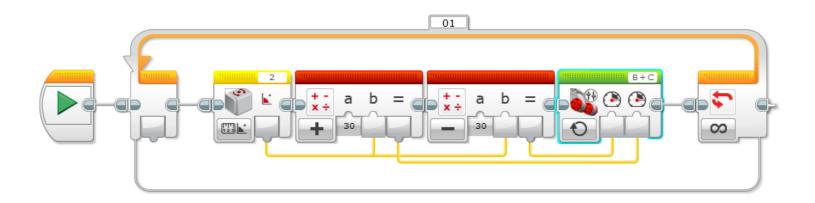

To follow a gyro angle other than zero, subtract the desired heading from the gyro angle:

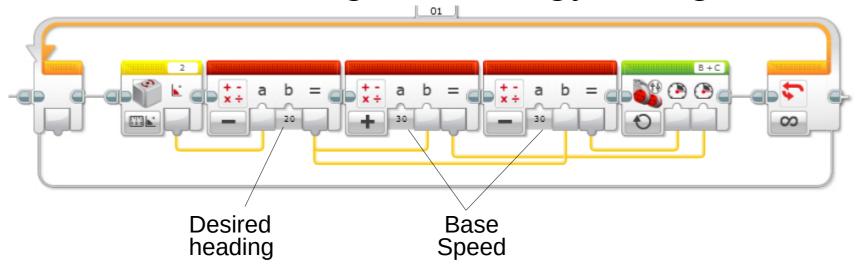

# Gyro-following loop illustrated

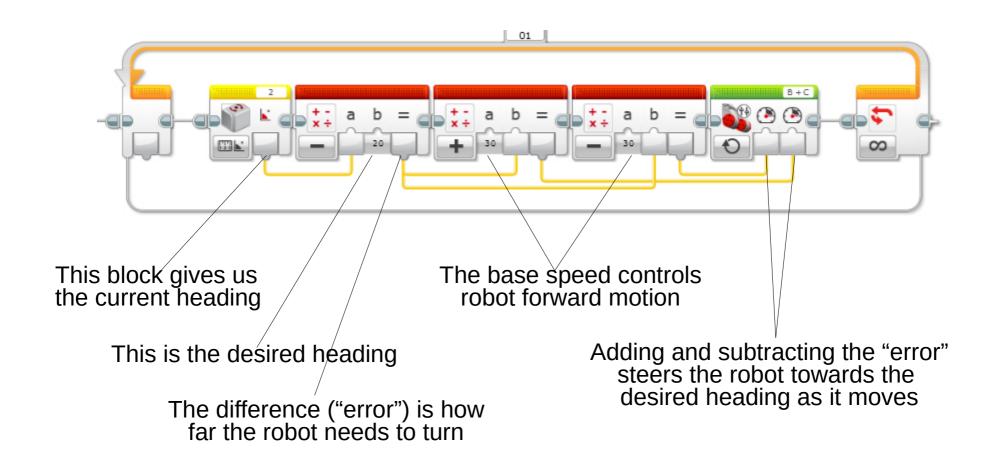

# Exiting the loop - version 1

One way to exit the loop

Add a "reset motor" block before the loop Tell the loop to exit based on motor rotations

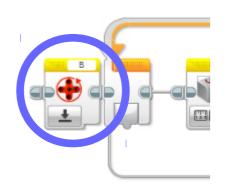

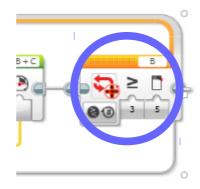

Be sure to set the ports to a driving motor!

# Exiting the loop - version 2

We can also give the loop a name

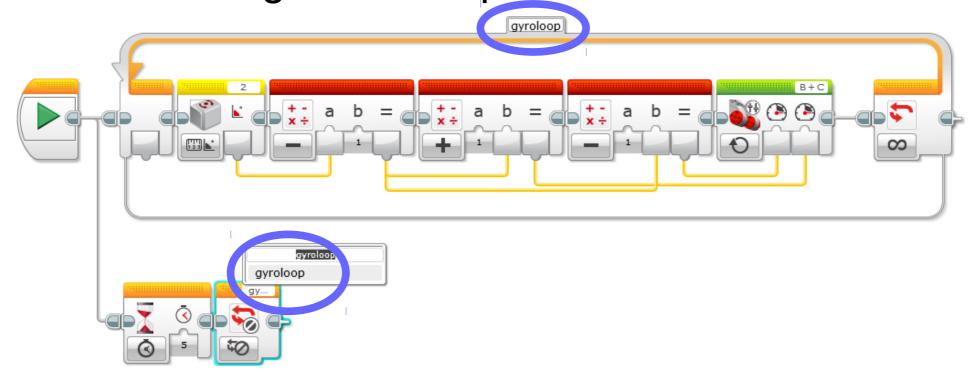

and use a "Loop interrupt" block in parallel to cause it to exit

# A gyro-following My Block

## My Block to follow a heading until interrupted:

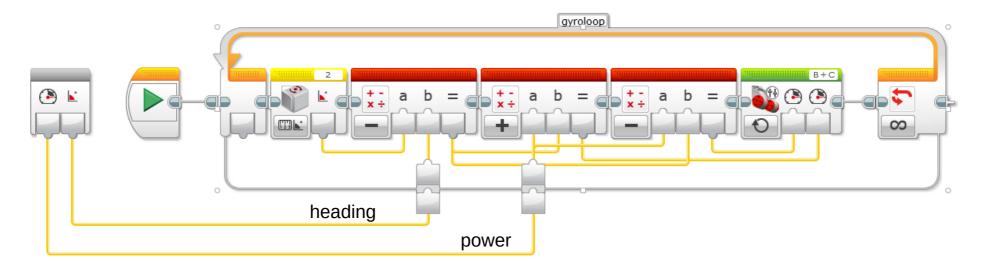

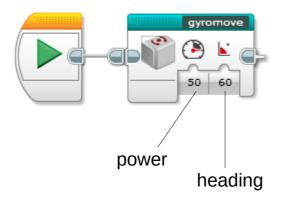

# **Example movement**

## Follow heading for rotations

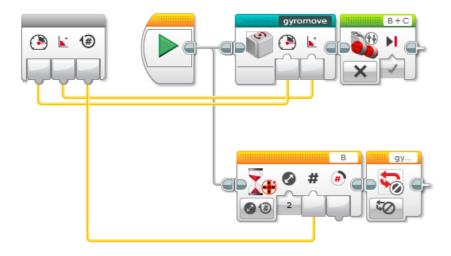

# Follow heading until black

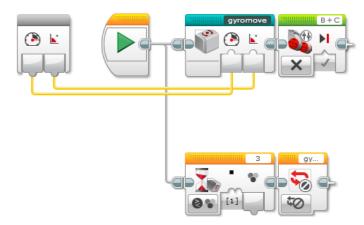

# **Navigation error**

Using distances and turn angles for navigation is called "odometry"

It's useful, but consistency depends on the quality of robot components

Mindstorms robots can have a lot of odometry error

# Sources of odometry error

Friction

Gear slack

LEGO motors have 5°-15° degrees of gear play

Wheel slippage

Battery charge

Timing issues

Gyro drift

LEGO gyro can have +/- 3° of error

# Small angles lead to large offsets

Suppose a robot travels 100 centimeters, but its heading is "off" by 1 degree

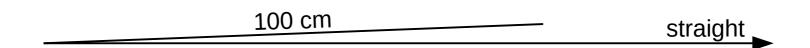

Q: How far off will it be after 100cm?

# Small angles lead to large offsets

Suppose a robot travels 100 centimeters, but its heading is "off" by 1 degree

100 cm straight

Q: How far off will it be after 100cm?

A: 1.74cm

If you're trying to reach something small on the far side of the table, you need more accuracy.

# Overcoming error

Strategy: Use field elements for navigation

Lines Walls

Mission Models Other

If your robot can find a line, wall, model, or something on the other side of the field, you accurately know its location.

Our guideline: Never make more than two turns without re-orienting the robot using something on the field.

# Line / edge following

Use the color sensor to follow lines (actually edges) on the field

#### Basic idea:

When the robot sees black, turn right When the robot sees white, turn left

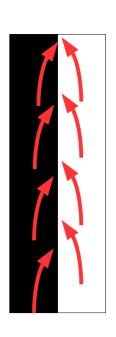

This causes the robot to alternate along the "edge" where white and black meet

# **Understanding LEGO light sensors**

Light sensors have several "modes"

Color – used to detect specific colors

black, blue, green, yellow, red, white, brown

Ambient light – amount of light reaching the sensor

Reflected light – same as ambient, but sensor's LED is turned on

In all of these modes, external lighting can affect readings

Sensor should 0.5cm to 2.0cm from surface

Shielding helps a lot

# Reflected light mode

The sensor returns a value from 0 to 100

0 == sensor receiving almost no light

100 == sensor receiving a lot of light

Use port view to see what the robot is sensing

# Reflected light mode

#### What sorts of values would the sensor see?

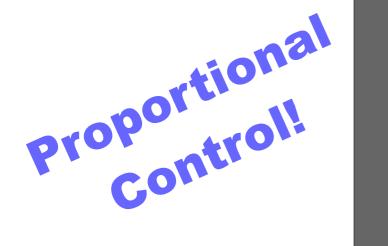

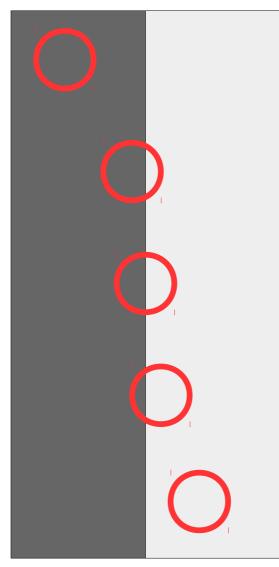

5 – turn right a lot

20 - turn right a little

35 – go straight

45 - turn left a little

58 – turn left a lot

# Proportional edge following

## Change gyro-following sensor

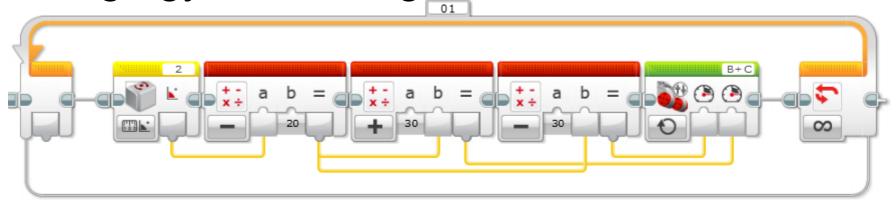

#### to reflected light sensor

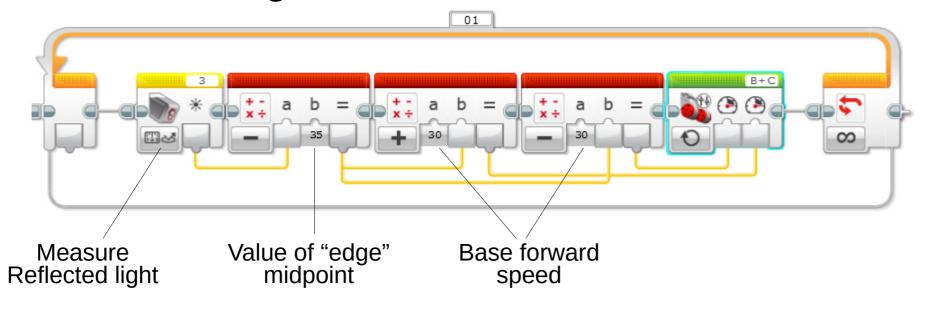

# Proportional edge following w/gain

Sometimes you also want a "gain" factor

Higher gain → sharper turns

Lower gain → shallower turns

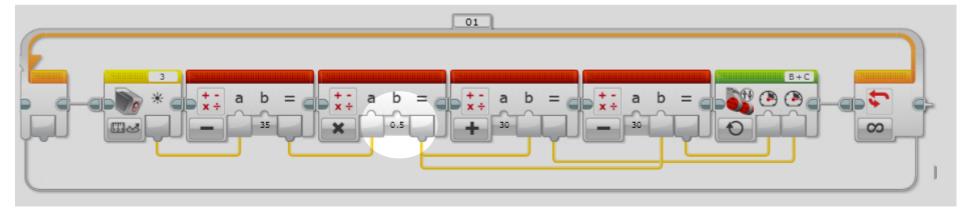

If robot is "waggling", decrease gain

If robot isn't finding the line, increase gain

# Proportional edge following

The light sensor must be in front of the driving wheels for edge for edge following to work

With a little tuning, a robot can very precisely follow a line